## TELANGANA STATE MEDICAL COUNCIL

SULTAN BAZAR:: HYDERABAD-500 095

E-mail: antiquackerytsmc@onlinetsmc.in; Website: <u>www.tsmconline.in</u>
Phones 040-24657639, 81258 28958, 78427 07925

## **Dr.Mahesh Kumar K**Chairman

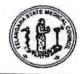

**Dr.Ch.Hanmantha Rao** Registrar

TSMC/Online/Prov-Registrations/2024

Dt:27-03-2024

To All the Principals of Medical Colleges in Telangana State .

Sir,

Sub:-TMSC-Submission Online Applications for Provisional Registration Certificates of TSMC-Information Forwarded-Reg.

You may be aware that the Telangana State Medical Council has introduced the online registration process for all types of certificates of registration through online in website of Telangana State Medical Council i.e. <a href="www.onlinetsmc.in">www.onlinetsmc.in</a>. And the processing of accepting online applications was successfully running since 8 months without any inconvenience & hurdle.

Now, it is to inform that on 26-03-2024 the KNRUHS announced Final Year MBBS Results. To get the permission for your students to do internship, the College Principal can send the list of passing students along with covering letter so that the Registrar, TSMC can accord permission to do internship before the due date announced by the University.

The Principal hereby also informed to direct the students, to apply the provisional registration through online in the website of TSMC, which is mentioned step by step below.,

**Provisional Registration to do internship:** From March 2024 the doctors who passed their final year and who want to perform internship, they should apply for provisional registration through online by following the below mentioned steps..

Step 1: The MBBS Passed candidate should visit: www.onlinetsmc.in

Step 2: Click on onlineregistration

Step 3: New Doctor Signup

**Step 4:** After Signing up  $\rightarrow$  1) Enter Full Name 2)Enter DOB 3)Enter Mobile No

4)Enter Gender 5)Enter Email Address 6)Enter Password (of their own) → then click on **Sign up** 

Step 5: Then OTP Will come to your registered mobile number  $\rightarrow$  after entering OTP  $\rightarrow$  It will go to against home page

Step 6: Then Please enter your mobile number and password & update your profile.

Step 7: Select New Registrations → Select Provisional Registration

Step 8: Enter your study particulars and upload the following

- a. Photograph, Signature of the candidate should be upload below 50 kb.
- b. Provisional passing certificate (or) Marks Memo issued by KNRUHS or Concerned University should be below 200KB (JPEG/JPG Format).
- c. The candidate can pay the requisite fee by way of UPI/ Debit / Credit Cards

After making the payment the doctor should download the payment receipt and submit the same application to the Principal and after verification by the office of the Principal the concerned Medical College should submit all Applications along with

- 1). Application submitted by student through online along with fee payment details.
- 2). Provisional pass certificate (or) Marks Memo issued by Concerned University 3) Date of Birth Certificate

It is also informing you that while submitting the online applications if any technical problems / fee payment problems arise please call to the TSMC enquiry numbers i.e. 8125828958, 7842707925 and also email to telanganamedicalcouncil@gmail.com, who will guide you the next process.

Thanking you,

TAYOERABAD!

Yours Sincerely

Registrar, TSMC REGISTRAR

Telangana State Medical Council Sultan Bazar, Hyderabad-500 095.